# *МАСТЕР-КЛАСС* **«КАК УМЕНЬШИТЬ РАЗМЕР ПРЕЗЕНТАЦИИ»**

**Носова Ольга Михайловна учитель начальных классов МОУ СОШ № 11 с углубленным изучением отдельных предметов Курского муниципального района Ставропольского края**

Для уменьшения размера презентации можно использовать возможности программы Microsoft PowerPoint.

Мастер-класс создан на основе Microsoft PowerPoint 2010. (есть сходство с 2007)

## Выбираем презентацию в которой будем сжимать рисунки.

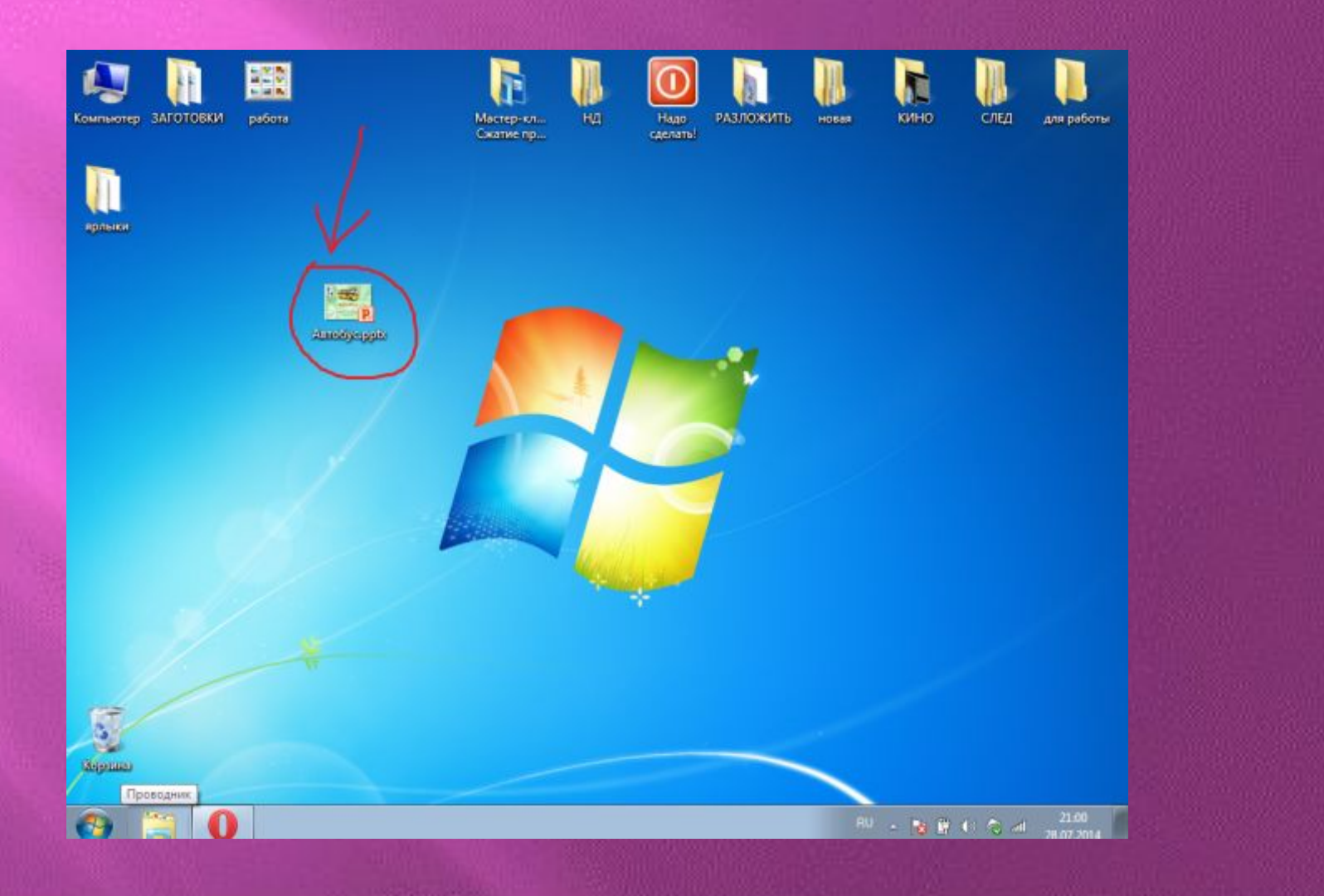

#### Открываем презентацию. Выбираем любой рисунок на любом слайде, выделяем его. Появляется закладка «Работа с рисунками.

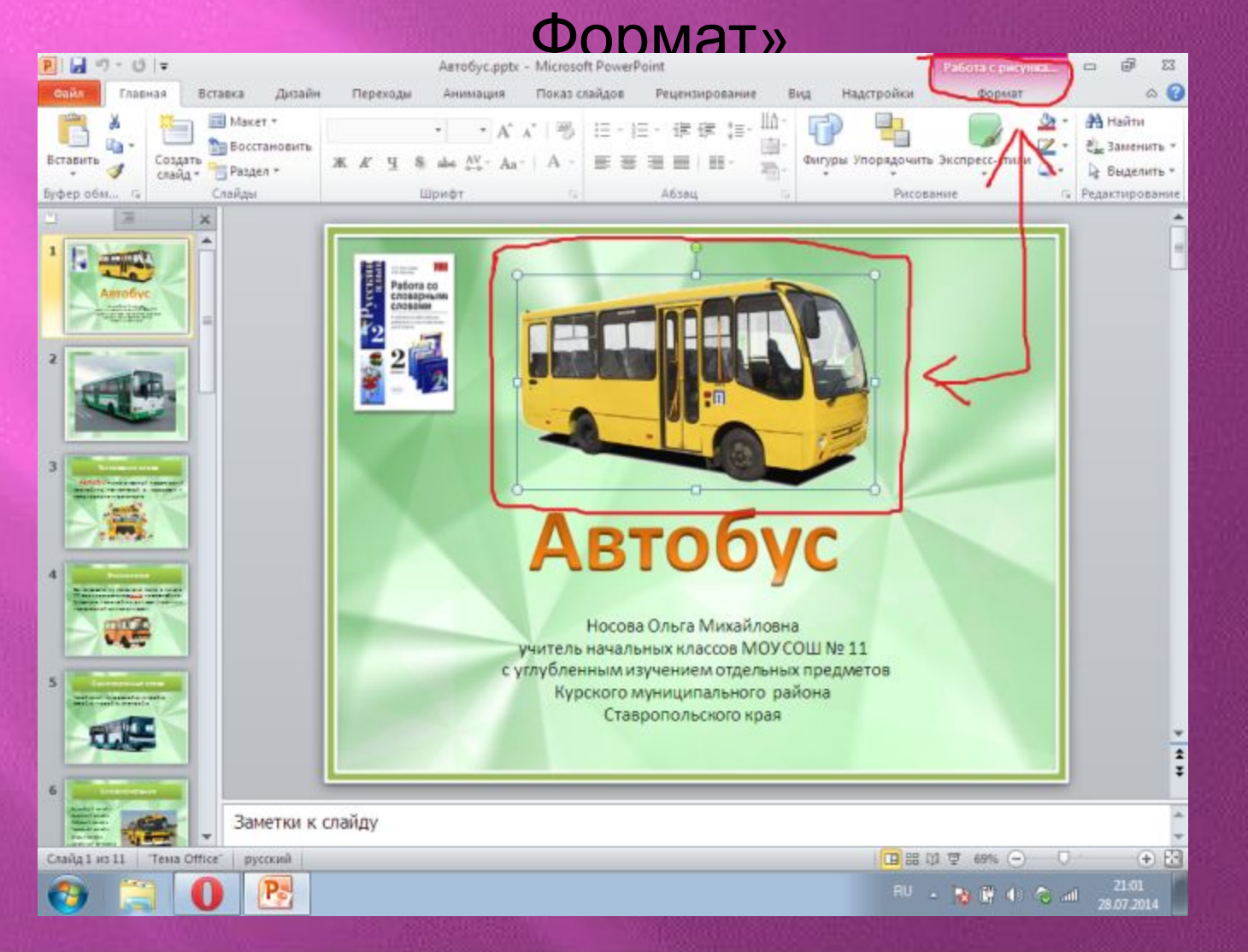

#### Нажимаем на закладку «Работа с рисунками». Там находим значок «Сжать

#### рисунки» и нажимаем.

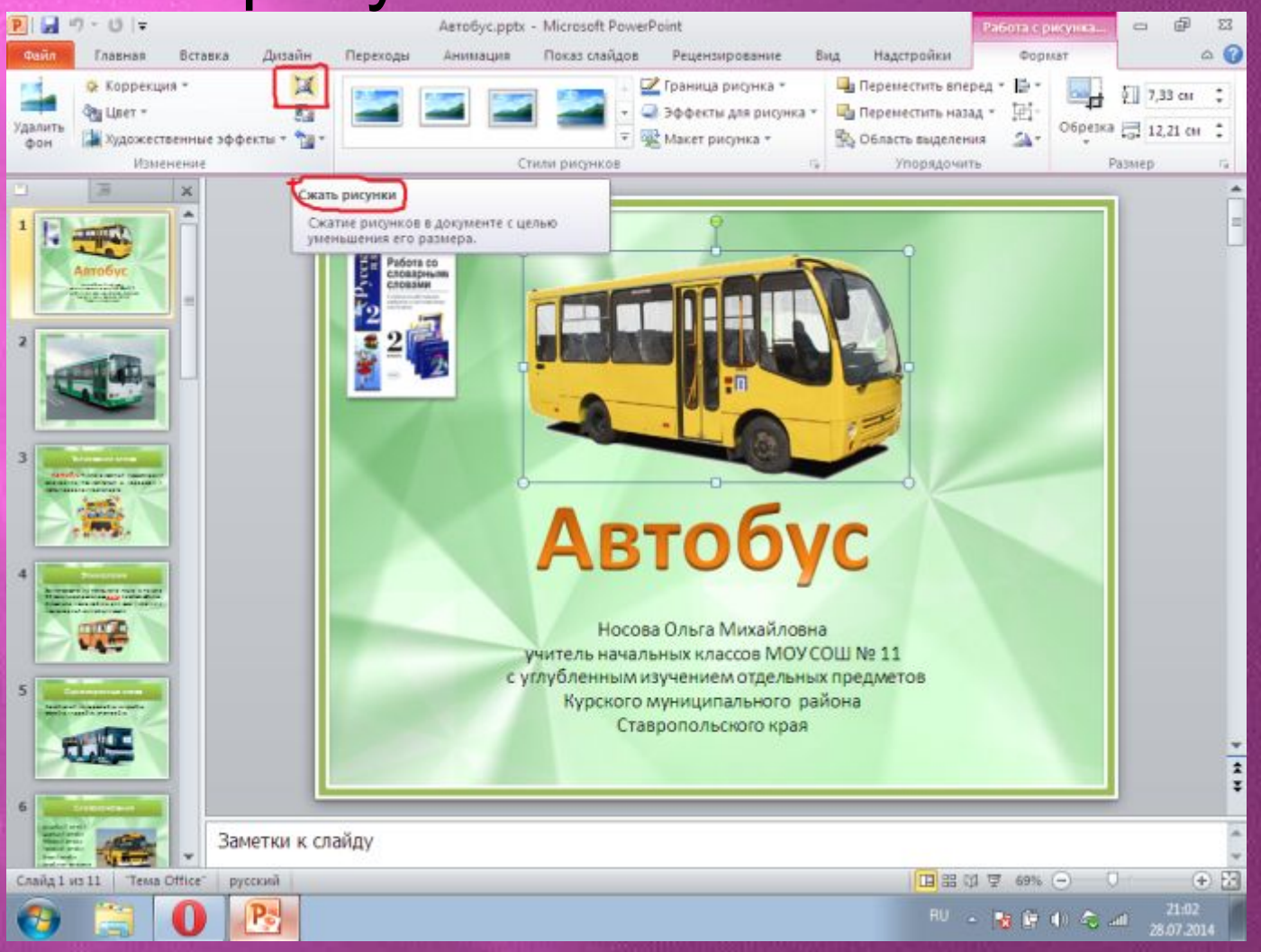

После нажатия «Сжать рисунки» появится меню. Где нужно убрать или переставить галочку и точку. Так как видите на скрине. Иногда не все параметры доступны можно выбрать доступный , там где стоят красные

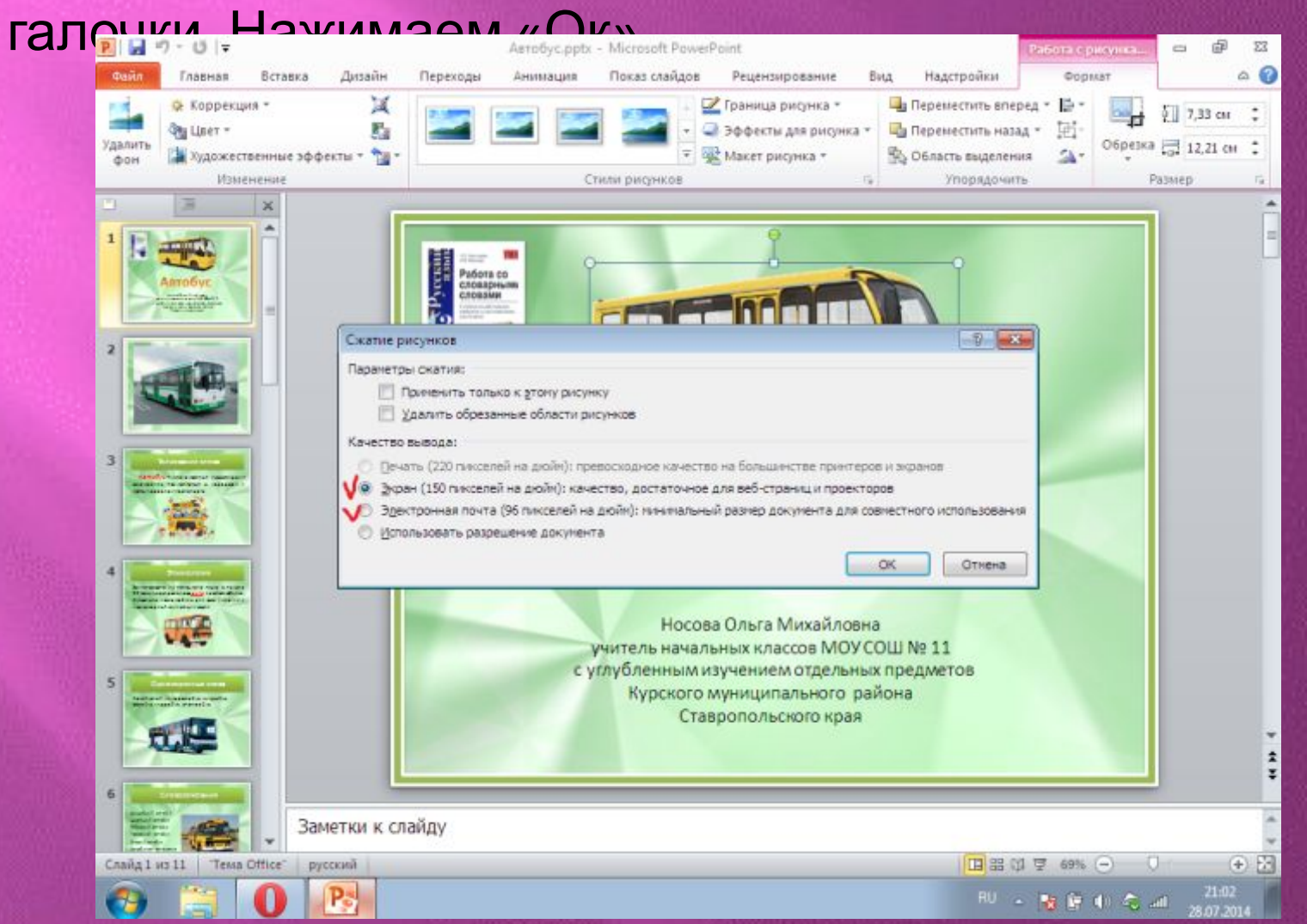

### А теперь сохраняем презентацию. И готово.

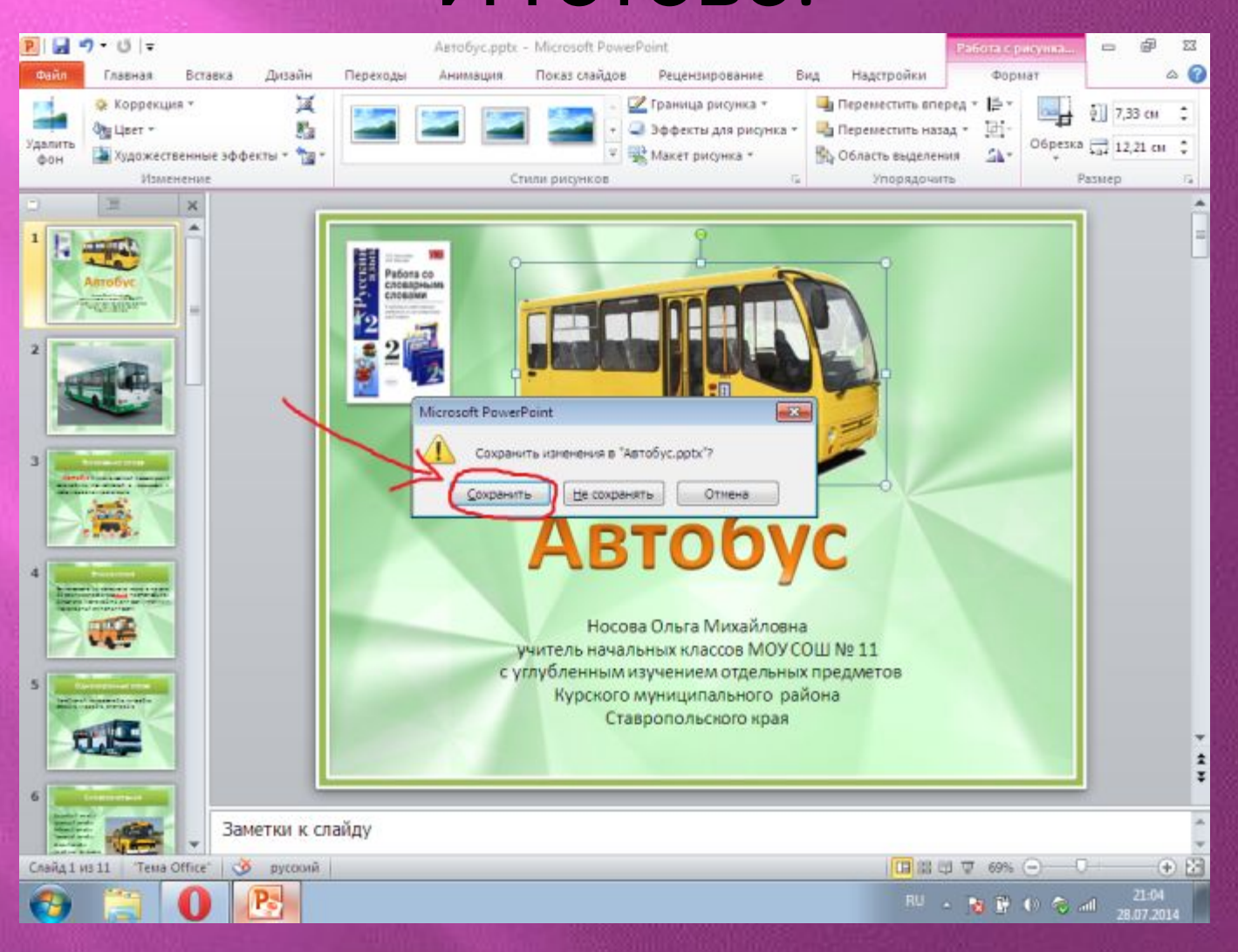

Иногда такой способ сжимает рисунки не достаточно, то можно воспользоваться другим способом сжатия размера презентации. Скачать здесь http://easyen.ru/load/metodika/master/master \_klass\_kak\_mozhno\_umenshit\_obem\_prezentac ii/259-1-0-18970